#### **HTML FORMS**

#### **PRACTICE HANDOUTS**

HTML Forms are required when you want to collect some data from the site visitor. For example during user registration you would like to collect information such as name, email address, credit card, etc.

A form will take input from the site visitor and then will post it to a back-end application such as CGI, ASP Script or PHP script etc. The back-end application will perform required processing on the passed data based on defined business logic inside the application.

There are various form elements available like text fields, textarea fields, drop-down menus, radio buttons, checkboxes, etc.

The HTML **<form>** tag is used to create an HTML form and it has following syntax:

<form action="Script URL" method="GET|POST">

form elements like input, text area etc.

#### </form>

Form Attributes

Apart from common attributes, following is a list of the most frequently used form attributes:

| Attribute | Description                                                                                                    |
|-----------|----------------------------------------------------------------------------------------------------|
| action    | Backend script ready to process your passed data.                                                                                     |
| method    | Method to be used to upload data. The most frequently used are GET and POST methods.                                                  |
| target    | Specify the target window or frame where the result of the script will be displayed. It takes values like _blank, _self, _parent etc. |

**HTML Form Controls** 

There are different types of form controls that you can use to collect data using HTML form:

- Text Input Controls
- Checkboxes Controls
- Radio Box Controls
- Select Box Controls

- File Select boxes
- Hidden Controls
- Clickable Buttons
- Submit and Reset Button

#### **Text Input Controls**

There are three types of text input used on forms:

- **Single-line text input controls** This control is used for items that require only one line of user input, such as search boxes or names. They are created using HTML **<input>** tag.
- Password input controls This is also a single-line text input but it masks the character as soon as a user enters it. They are also created using HTMl <input> tag.
- Multi-line text input controls This is used when the user is required to give details that may be longer than a single sentence. Multi-line input controls are created using HTML <textarea> tag.

### Single-line text input controls

This control is used for items that require only one line of user input, such as search boxes or names. They are created using HTML <input> tag.

## Example

Here is a basic example of a single-line text input used to take first name and last name:

```
<!DOCTYPE html>
<html>
<head>
<title>Text Input Control</title>
</head>
<body>
<form >

First name: <input type="text" name="first_name" />
<br>
Last name: <input type="text" name="last_name" />
</form>
</body>
```

| This will  |   | produce following result: |
|------------|---|---------------------------|
| First      |   | name:                     |
| Last       |   | name:                     |
| Attributes | 5 |                           |

Following is the list of attributes for <input> tag for creating text field.

| Attribute     | Description                                                                                        |
|---------------|----------------------------------------------------------------------------------------------------|
| type          | Indicates the type of input control and for text input control it will be set to <b>text</b> .     |
| name          | Used to give a name to the control which is sent to the server to be recognized and get the value. |
| value         | This can be used to provide an initial value inside the control.                                   |
| size          | Allows specifying the width of the text-input control in terms of characters.                      |
| Max<br>length | Allows specifying the maximum number of characters a user can enter into the text box.             |

## Password input controls

This is also a single-line text input but it masks the character as soon as a user enters it. They are also created using HTML <input> tag but type attribute is set to **password**.

# Example

Here is a basic example of a single-line password input used to take user password:

| html                                  |
|---------------------------------------|
| <html></html>                         |
| <head></head>                         |
| <title>Password Input Control</title> |
|                                       |
| <body></body>                         |
| <form></form>                         |

```
User ID : <input type="text" name="user_id" />
<br/>
<br/>
Password: <input type="password" name="password" />
</form>
</body>
```

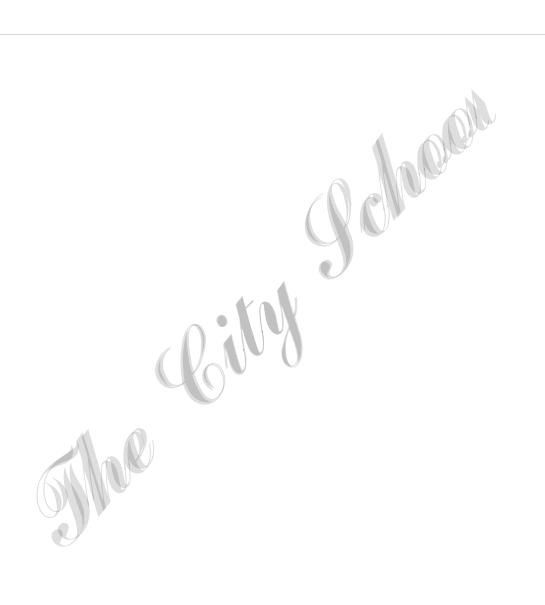

| This       | will produce following result: |
|------------|--------------------------------|
| User ID    | :<br>Password:                 |
| Attributes |                                |

Following is the list of attributes for <input> tag for creating password field.

| Attribute | Description                                                                                        |
|-----------|----------------------------------------------------------------------------------------------------|
| type      | Indicates the type of input control and for password input control it will be set to password.     |
| name      | Used to give a name to the control which is sent to the server to be recognized and get the value. |
| value     | This can be used to provide an initial value inside the control.                                   |
| size      | Allows to specify the width of the text-input control in terms of characters.                      |
| maxlength | Allows to specify the maximum number of characters a user can enter into the text box.             |

Multiple-Line Text Input Controls

This is used when the user is required to give details that may be longer than a single sentence. Multiline input controls are created using HTML <textarea> tag.

Example

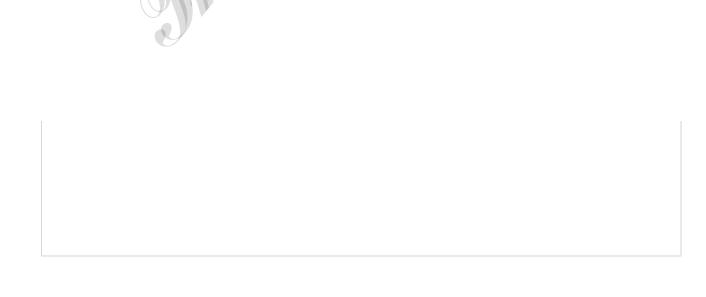

| Enter description here                                                                                                    |
|----------------------------------------------------------------------------------------------------|
|                                                                                                    |
|                                                                                                    |
| html<br>                                                                                                    |
| <html><br/></html>                                                                                                    |
| <pre><head> This will produce following result: <title>Multiple-Line Input Control</title></head></pre>                                                                                                    |
| Here is a basic example of a multi-line text input used to take item description:                                                                                                    |
| <body></body>                                                                                                    |
| <form></form>                                                                                                    |
| Description :<br>                                                                                                    |
| <textarea cols="50" name="description" rows="5">&lt;/td&gt;&lt;/tr&gt;&lt;tr&gt;&lt;td&gt;Description :&lt;/td&gt;&lt;/tr&gt;&lt;tr&gt;&lt;td&gt;&lt;/td&gt;&lt;/tr&gt;&lt;tr&gt;&lt;td&gt;&lt;/td&gt;&lt;/tr&gt;&lt;/tbody&gt;&lt;/table&gt;</textarea> |

# Attributes

Following is the list of attributes for <textarea> tag.

| Attribute | Description                                                                                        |
|-----------|----------------------------------------------------------------------------------------------------|
|           |                                                                                                    |
| name      | Used to give a name to the control which is sent to the server to be recognized and get the value. |
| rows      | Indicates the number of rows of text area box.                                                     |
| cols      | Indicates the number of columns of text area box                                                   |

Checkbox Control

```
<input type="checkbox" name="maths" value="on"> Maths
<input type="checkbox" name="physics" value="on"> Physics
</form>
</body>
</html>
```

## ্রাচাত with produce following result:

#### <html>

Checkboxes are used when more than one option is required to be selected. They are also created using HTML <input> tag but type attribute is set to **checkbox**.

#### Example

Here is an example HTML code for a form with two checkboxes:

#### <head>

<title>Checkbox Control</title>

</head>

<body>

<form>

Maths Physics

Attributes

Following is the list of attributes for <checkbox> tag.

| Attribute | Description                                                                                            |
|-----------|----------------------------------------------------------------------------------------------------|
| type      | Indicates the type of input control and for checkbox input control it will be set to <b>checkbox</b> . |
| name      | Used to give a name to the control which is sent to the server to be recognized and get the value.     |

```
<input type="radio" name="subject" value="physics"> Physics
</form>
</body>
</html>
```

| 11115 11111 | produce rollowing result.                                |
|-------------|----------------------------------------------------------|
| value       | The value that will be used if the checkbox is selected. |
| checked     | Set to checked if you want to select it by default.      |

### **Radio Button Control**

Radio buttons are used when out of many options, just one option is required to be selected. They are also created using HTML <input> tag but type attribute is set to **radio**.

Example

| Attribute | Description                                                                                         |
|-----------|----------------------------------------------------------------------------------------------------|
| type      | Indicates the type of input control and for checkbox input control it will be set to <b>radio</b> . |
| name      | Used to give a name to the control which is sent to the server to be recognized and get the value.  |
| value     | The value that will be used if the radio box is selected.                                           |
| checked   | Set to checked if you want to select it by default.                                                 |

### Select Box Control

A select box, also called drop down box which provides option to list down various options in the form

### <!DOCTYPE html>

<html>

<head>

<title>Select Box Control</title>

#### </head>

of drop down list, from where a user can select one or more options.

### Example

Here is example HTML code for a form with one drop down box

<body>

<form>

<select name="dropdown">

Coilly (Coilly) <option value="Maths" selected>Maths

| <option value="Physics">Physics</option> |
|------------------------------------------|
|                                          |
|                                          |
|                                          |
|                                          |

| Maths   | - |
|---------|---|
| IVIGUIO |   |

Attributes

Following is the list of important attributes of <select> tag:

| Attribute | Description                                                                                        |
|-----------|----------------------------------------------------------------------------------------------------|
| name      | Used to give a name to the control which is sent to the server to be recognized and get the value. |
| size      | This can be used to present a scrolling list box.                                                  |
| multiple  | If set to "multiple" then allows a user to select multiple items from the menu.                    |

Following is the list of important attributes of <option> tag:

| Attribute | Description                                                                            |
|-----------|----------------------------------------------------------------------------------------|
| value     | The value that will be used if an option in the select box box is selected.            |
| selected  | Specifies that this option should be the initially selected value when the page loads. |
| label     | An alternative way of labeling options                                                 |

File Upload Box

If you want to allow a user to upload a file to your web site, you will need to use a file upload box, also known as a file select box. This is also created using the <input> element but type attribute is set to **file**.

Example

| html |  |  |
|------|--|--|
|      |  |  |

```
<title>File Upload Box</title>
</head>
<body>
<form>
<input type="file" name="fileupload" accept="image/*" />
</form>
</body>
</html>
```

Here is example HTML code for a form with one file upload box:

<html>

<head>

Attributes

Following is the list of important attributes of file upload box:

| Attribute | Description                                                                                        |
|-----------|----------------------------------------------------------------------------------------------------|
| name      | Used to give a name to the control which is sent to the server to be recognized and get the value. |
| accept    | Specifies the types of files that the server accepts.                                              |
|           |                                                                                                    |

#### **Button Controls**

There are various ways in HTML to create clickable buttons. You can also create a clickable button using <input> tag by setting its type attribute to **button**. The type attribute can take the following values:

| Type   | Description                                                                                          |
|--------|----------------------------------------------------------------------------------------------------|
| submit | This creates a button that automatically submits a form.                                             |
| reset  | This creates a button that automatically resets form controls to their initial values.               |
| button | This creates a button that is used to trigger a client-side script when the user clicks that button. |
| image  | This creates a clickable button but we can use an image as background of the button.                 |

```
<html>
<head>
<title>File Upload Box</title>
</head>
<body>
<form>
<input type="submit" name="submit" value="Submit"/>
<input type="reset" name="reset" value="Reset"/>
<input type="button" name="ok" value="OK" />
<input type="image" name="imagebutton" src="/html/images/logo.png"/>
</form>
</body>
</html>
```

Example

Here is example HTML code for a form with three types of buttons:

<!DOCTYPE html>

Submit Reset